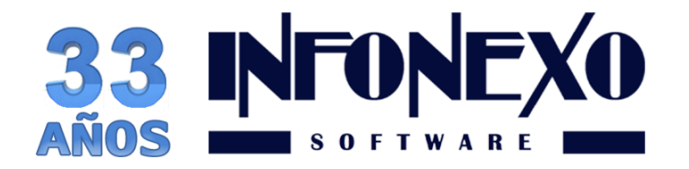

**31 Oriente 1612-1, Col El Mirador Puebla, Pue. México, C.P. 72540 (222) 245-4700, 244-3444, 244-1060 info@infonexo.mx Lun. a Vie. 9:30 a 14:00, 16:00 a 19:30**

*SINOMINA* **A V I S O VALOR DE LA UMA PARA CALCULO DE INFONAVIT FACTOR DE DESCUENTO (UMA FD)**

# **INFORMACION VALIDA SOLO PARA TRABAJADORES CON CREDITO INFONAVIT EN FACTOR DE DESCUENTO (VECES EN SALARIO MINIMO/UMA)**

Vigente desde 01 de Enero de 2018:

### **Valor UMA FD = 78.43 pesos**

Para que su cálculo de INFONAVIT sea correcto, le recordamos que es necesario que actualice su información correspondiente en SINOMINA

# **Siga las instrucciones a continuación:**

## **Paso 1:**

En Inicial -> Parámetros de la Empresa -> Parámetros de Salario / IMSS / INFONAVIT:

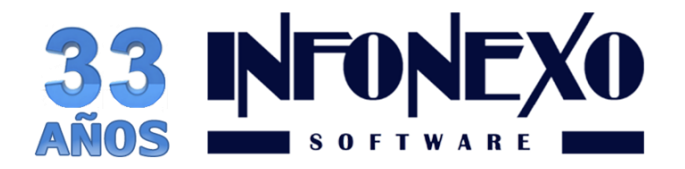

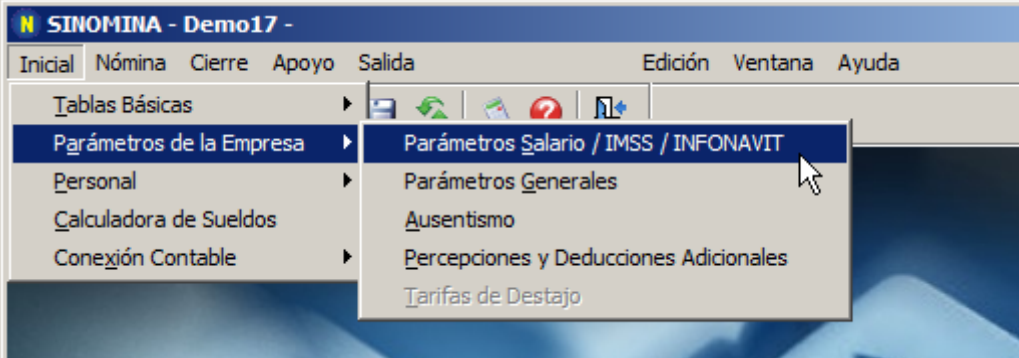

- Seleccione MODIFICA,
- Capture la fecha 01/12/2017 y presione la tecla Enter
- Modifique los valores mostrados a continuación.

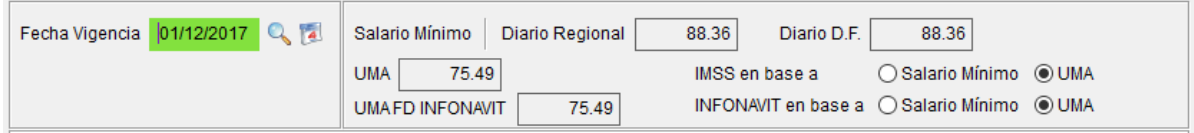

Presione el botón **OK**, para guardar los cambios y aparecerá el siguiente mensaje:

"¿Desea generar las modificaciones de salario necesarias, en el catálogo de movimientos por trabajador, en base a los cambios realizados en estos parámetros?"

Si ya había realizado las modificaciones de salario con anterioridad, presione el botón **NO.**

A continuación.

- Capture la fecha 01/01/2018 y presione la tecla Enter
- Modifique los valores mostrados a continuación.

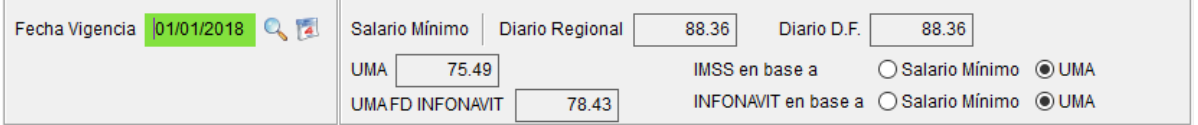

• Guarde la modificación con el botón **OK** y nuevamente escoja la opción **NO** cuando aparezca el mensaje de "¿Desea generar las modificaciones de salario necesarias…"

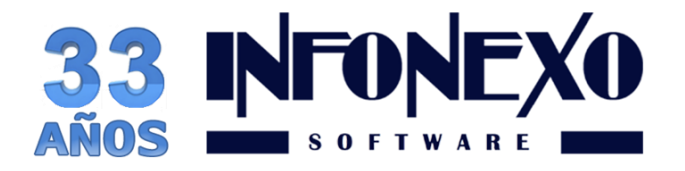

Por último.

- Capture la fecha 01/02/2018 y presione la tecla Enter
- Modifique los valores mostrados a continuación.

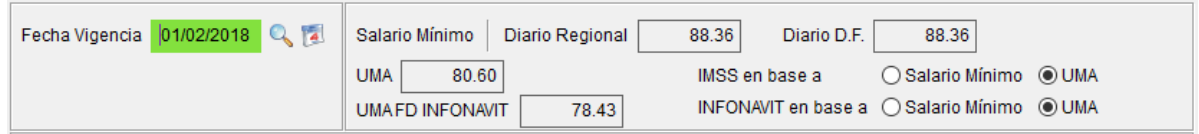

• Guarde la modificación con el botón **OK** y escoja la opción **NO** cuando aparezca el mensaje de "¿Desea generar las modificaciones de salario necesarias…"

## **¿Dudas?, comuníquese con**

### **[soporte@infonexo.mx](mailto:soporte@infonexo.mx)**

### **¡Con gusto lo asistiremos!**